## PickATime - Creating a User Account (Teachers, Admin, Parents)

- 1. Go to: <a href="https://pickatime.com/granitesd">https://pickatime.com/granitesd</a>
- Click Login/Create Account

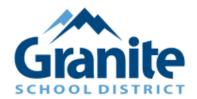

Welcome to the Granite School District Online Scheduling System! You will need to login to schedule an appointment.

NEW VISITOR: Simply click "Login/Create Account" and answer the questions there.

ALREADY REGISTERED: Enter both your email and password and click "Login/Create Account".

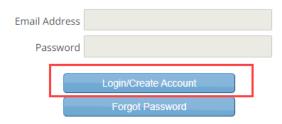

3. Fill out email, name and password information, then Click Ok to register.

**NOTE:** If parents don't have an email they can use a "fake" email (firstname lastname @ noemail.com). Obviously if they do this they will not get the reminders.

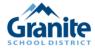

Required fields must be filled in.

| Granite School District requires the following information                        |                                      |
|-----------------------------------------------------------------------------------|--------------------------------------|
| Email address *                                                                   |                                      |
| Confirm Email address *                                                           |                                      |
| Your email address is also your login ID. Please double check that it is correct. |                                      |
| First Name *                                                                      | Stephanie                            |
| Last Name *                                                                       | Mondragon                            |
| Password at least 6 characters *                                                  |                                      |
| Confirm Password *                                                                |                                      |
|                                                                                   |                                      |
|                                                                                   | Required information is indicated by |
| Click OK to register OK Cancel                                                    |                                      |